# RadiForce® MX242V

# Color LCD monitor

### **Instructions for Use**

**Important:** Please read this "Instructions for Use", and Installation Manual (separate volume) carefully to familiarize yourself with safe and effective usage. Please retain this manual for future reference.

- **• For monitor adjustment and settings, refer to the Installation Manual.**
- **• The latest "Instructions for Use" is available for download from our web site:<http://www.eizo.com>**

# **Gebrauchsanweisung**<br>**Wichtig:** Bitte lesen Sie

Bitte lesen Sie diese "Gebrauchsanweisung" und das separate Installationshandbuch sorgfältig durch, um sich mit dem sicheren und sachgemäßen Gebrauch des Produkts vertraut zu machen. Bewahren Sie dieses Handbuch zum späteren Nachschlagen auf.

**•Informationen zur Anpassung und zu den Einstellungen des Monitors finden Sie im Installationshandbuch.**

**• "Gebrauchsanweisung" steht Ihnen auf unserer Website zum Download zur Verfügung: http://www.eizo.com**

### **Notice d'instruction**

**Important:** Veuillez lire attentivement ce « Notice d'instruction » ainsi que le Manuel d'installation (tome séparé) afin de vous familiariser avec ce produit et de l'utiliser efficacement et en toute sécurité. Veuillez conserver ce manuel pour référence ultérieure.

- **•Pour le réglage et les paramètres du moniteur, consultez le Manuel d'installation.**
- **• La dernière version du « Notice d'instruction » est à disposition pour téléchargement sur notre site Web : http://www.eizo.com**

### **Инструкция по эксплуатации**

**Внимание:** Внимательно прочтите настоящую «Инструкцию по эксплуатации» и «Руководство по установке» (отдельный документ), чтобы ознакомиться с правилами безопасной и эффективной эксплуатации.

- **• Настройка монитора и параметры настройки описаны в Руководстве по установке.**
- **• «Инструкцию по эксплуатации» в последней редакции можно загрузить с нашего веб-сайта: <http://www.eizo.com>**

# 使用说明书<br><sub>重要事项:</sub>

**重要事项:** 请仔细阅读本"使用说明书"和"安装手册"(单独卷),熟悉安全和高 效使用。请保留本手册,以备日后参考。

- **有关显示器的调节和设定,请参考安装手册。**
- **最新"使用说明书"可在我们的网站上下载: <http://www.eizo.com>**

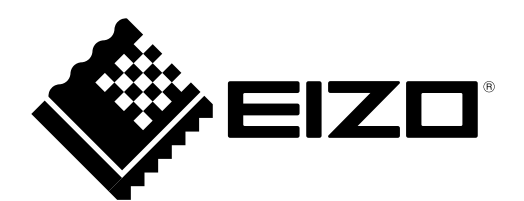

# Инструкция по эксплуатации

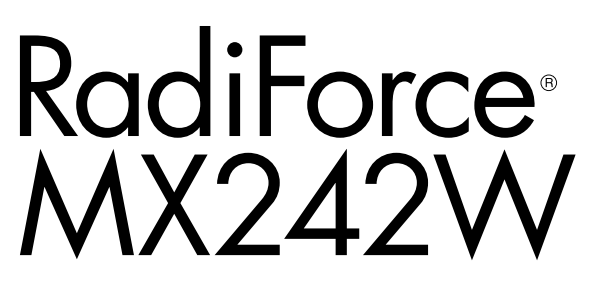

**Цветной ЖК-монитор**

# **ПРЕДУПРЕДИТЕЛЬНЫЕ СИМВОЛЫ**

В настоящем руководстве и на устройстве используются следующие предупредительные символы. Они указывают на важную информацию. Пожалуйста, уделяйте ей должное внимание.

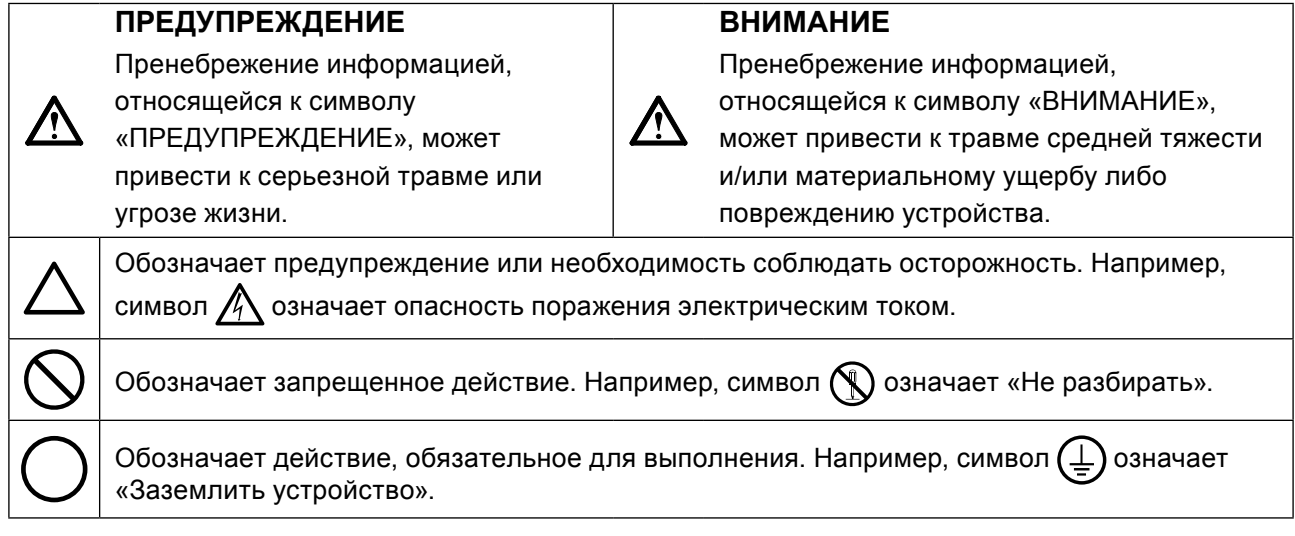

Это устройство было специально адаптировано для использования в регионе, в который оно изначально поставлялось. При эксплуатации за пределами данного региона работа устройства может отличаться от описания, данного в технических условиях.

Никакая часть этого руководства не может быть воспроизведена, сохранена в системе хранения данных или передана в любой форме, любыми средствами, электронными, механическими или любыми другими, без предварительного согласия корпорации EIZO Corporation, выраженного в письменной форме.

Корпорация EIZO Corporation не принимает на себя обязательств по обеспечению конфиденциальности предоставляемого материала или информации без предварительных договоренностей, соответствующих соглашению корпорации EIZO Corporation относительно указанной информации. Несмотря на то, что были предприняты все попытки для обеспечения того, чтобы в данном руководстве содержалась обновленная информация, следует учесть, что технические характеристики монитора EIZO могут изменяться без предварительного уведомления.

# <span id="page-3-0"></span>**МЕРЫ ПРЕДОСТОРОЖНОСТИ**

### **●ВНИМАНИЕ**

- Это устройство было специально адаптировано для использования в регионе, в который оно изначально поставлялось. При использовании этого устройства за пределами данного региона, оно может работать не так, как указано в его характеристиках.
- Чтобы обеспечить личную безопасность и правильное обслуживание, внимательно прочитайте настоящий раздел и предупреждения на мониторе.

### **Расположение предупреждений**

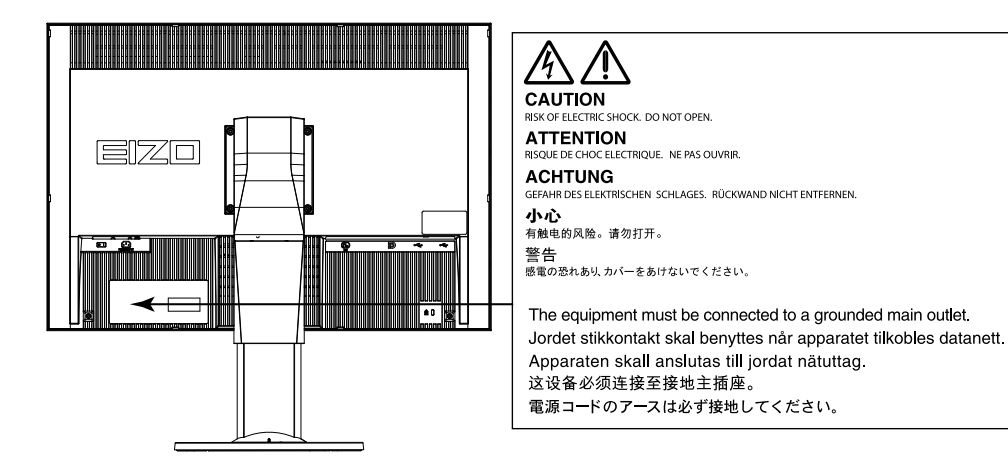

### **Символы на устройстве**

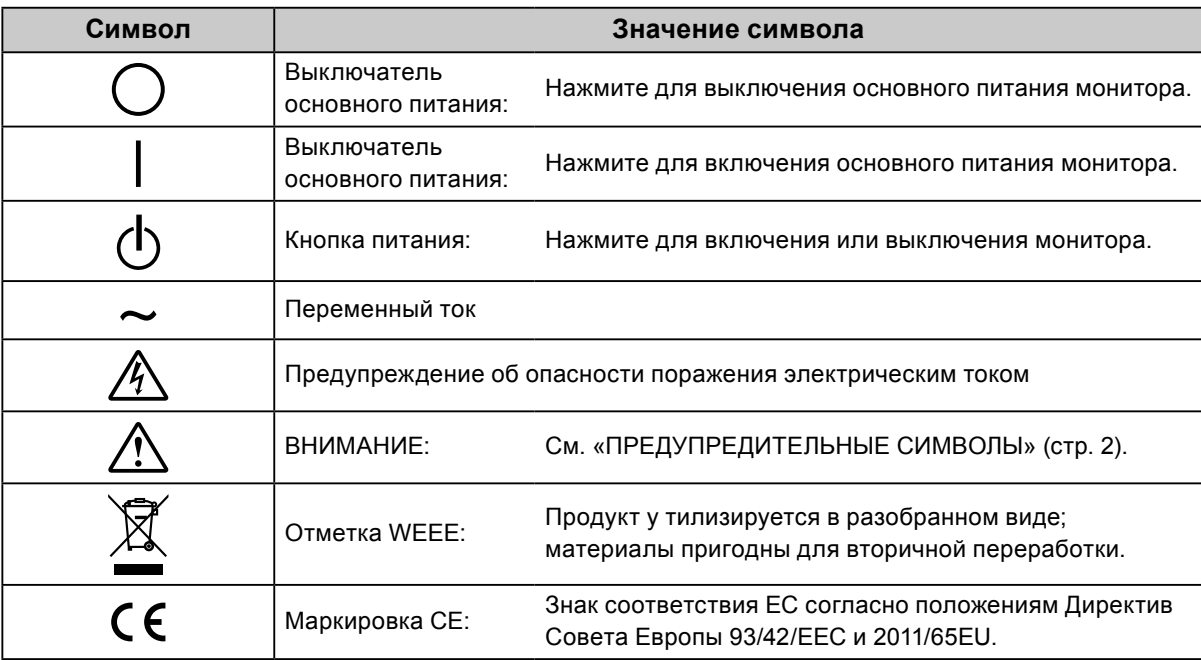

**При появлении дыма, исходящего из устройства, запаха гари или необычных звуков немедленно обесточьте устройство и обратитесь к представителю EIZO за помощью.**

Попытка эксплуатации неисправного устройства может привести к пожару, поражению электрическим током или повреждению оборудования.

### **Не открывайте корпус и не модифицируйте устройство.**

 **ПРЕДУПРЕЖДЕНИЕ**

Открытие корпуса или модификация устройства может привести к пожару, поражению электрическим током или ожогу.

#### **Для ремонта обращайтесь только к квалифицированному специалисту.**

Не пытайтесь ремонтировать это устройство самостоятельно, поскольку открытие или снятие крышек может привести к пожару, поражению электрическим током или повреждению оборудования.

#### **Храните мелкие предметы и жидкости вдали от устройства.**

Случайное попадание мелких предметов или пролитой жидкости внутрь корпуса через вентиляционные отверстия может привести к пожару, поражению электрическим током или повреждению оборудования. В случае попадания какого-либо предмета или жидкости внутрь корпуса немедленно обесточьте устройство. Перед последующей эксплуатацией обратитесь к квалифицированному специалисту по ремонту и техническому обслуживанию для выполнения проверки.

#### **Установите устройство на прочной и устойчивой поверхности.**

В случае установки на несоответствующей поверхности устройство может упасть, что приведет к травмам или повреждению оборудования. В случае падения устройства немедленно отключите питание и обратитесь за рекомендацией к местному представителю компании EIZO. Не используйте поврежденное устройство. Использование поврежденного устройства может привести к пожару или поражению электрическим током.

#### **Используйте устройство в соответствующем месте.**

Невыполнение этого требования может привести к пожару, поражению электрическим током или повреждению оборудования.

- Не устанавливайте на открытом воздухе.
- Не устанавливайте в транспортных средствах (на кораблях, в самолетах, поездах, автомобилях и т. д.).
- Не устанавливайте в пыльных и влажных местах.
- Не устанавливайте монитор в месте, где на экран может попасть вода (ванная комната, кухня и т.д.).
- Не устанавливайте в месте, где экран подвержен прямому действию пара.
- Не устанавливайте вблизи устройств, выделяющих тепло, или увлажнителя.
- Не устанавливайте устройство в местах, где оно будет подвергаться прямому воздействию солнечных лучей.
- Не устанавливайте устройство в среде с горючим газом.

**Для предотвращения опасности удушения храните пластиковые упаковочные пакеты в недоступном для детей месте.**

### **Используйте входящий в комплект шнур питания, подключаемый к стандартной для вашей страны штепсельной розетке.**

Убедитесь в соблюдении пределов номинального напряжения, на которое рассчитан шнур питания. Невыполнение этого требования может привести к пожару или поражению электрическим током. Электропитание: 100–240 В пер.т. 50/60 Гц

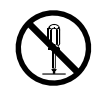

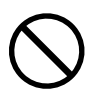

### **При отключении кабеля питания крепко возьмитесь за вилку и потяните.**

Не тяните за кабель, в противном случае он может быть поврежден, что может привести к возгоранию или поражению электрическим током.

### **Оборудование должно быть подключено к заземленной штепсельной розетке питающей сети.**

Невыполнение этого требования может привести к пожару или поражению электрическим током.

### **Используйте источник с соответствующим напряжением.**

- Данное устройство предназначено для работы только от определенного напряжения. Подключение к источнику с напряжением, отличным от указанного в настоящей «Инструкции по эксплуатации», может привести к пожару, поражению электрическим током или повреждению оборудования. Электропитание: 100–240 В пер.т. 50/60 Гц
- Не допускайте перегрузок силовой цепи, это может привести к пожару или поражению электрическим током.

### **Будьте осторожны при обращении с кабелем питания.**

- Не ставьте на кабель устройство или другие тяжелые предметы.
- Не тяните и не перегибайте кабель.

В случае повреждения кабеля прекратите его использование. Использование

поврежденного кабеля может привести к пожару или поражению электрическим током.

**С целью обеспечения безопасности пациентов не подключайте и не отключайте кабель питания в присутсвии пациентов.**

**Не прикасайтесь к вилке или кабелю питания, когда они начинают искрить.** В противном случае это может привести к поражению электрическим током.

### **В случае подсоединения кронштейна-стойки см. руководство пользователя кронштейнастойки и обеспечьте надежность установки устройства.**

В противном случае установка может отсоединиться, что может привести к нанесению травм и /или повреждению оборудования. Перед установкой убедитесь, что рабочая поверхность, стены либо другая поверхность для установки достаточно прочны. В случае падения устройства немедленно обратитесь за рекомендацией к местному представителю EIZO. Не используйте поврежденное устройство. Использование поврежденного устройства может привести к пожару или поражению электрическим током. При повторном подсоединении подставки с регулируемым наклоном используйте те же самые винты и затяните их надежно.

### **Не прикасайтесь к поврежденной ЖК-панели голыми руками.**

Жидкие кристаллы ядовиты. При любом контакте с панелью тщательно промойте кожу. Жидкие кристаллы, которые могут вытечь из панели, являются ядовитыми при попадании в глаза или рот, при их попадании в глаза или рот тщательно промойте места контакта большим количеством воды и обратитесь к врачу.

### **Во флуоресцентных лампах задней подсветки содержится ртуть (изделия, оснащенные светодиодными лампами задней подсветки, не содержат ртути).**

Постоянный контакт с элементами ртути может повлечь за собой расстройства нервной системы, включая тремор, потерю памяти, головные боли.

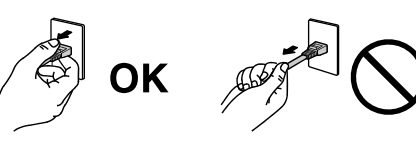

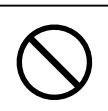

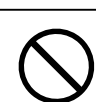

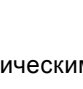

### **Будьте осторожны при переноске устройства.**

Отключайте кабеля питания и другие кабели при перемещении устройства. Перемещение

устройства с подключенными кабелями питания и другими кабелями

опасно и может привести к повреждениям.

### **При переноске или установке устройства следуйте правильной процедуре, указанной в инструкциях.**

- При переноске устройства возьмите его и держите крепко, как показано на следующем рисунке.
- Устройства большого размера могут быть тяжелыми. Распаковывать и перемещать устройство нужно как минимум вдвоем.

Падение устройства может привести к травмам или повреждению оборудования.

#### **Не закрывайте вентиляционные отверстия в корпусе.**

- Не помещайте какие-либо предметы на вентиляционные отверстия.
- Не устанавливайте устройство в места с плохой вентиляцией либо недостаточным пространством.
- Не эксплуатируйте устройство в горизонтальном или перевернутом положении.

Закрытие вентиляционных отверстий нарушает правильный воздушный поток и может привести к пожару, поражению электрическим током или повреждению оборудования.

### **Не прикасайтесь к вилке мокрыми руками.**

В противном случае возможно поражение электрическим током.

**Используйте штепсельную розетку с возможностью легкого доступа.** Благодаря этому вы легко сможете отключить питание в случае возникновения проблем.

### **Время от времени проводите уборку места рядом со штепселем и вентиляционным отверстием монитора.**

Пыль, вода или масло на вилке могут привести к пожару.

### **Перед чисткой устройства отключайте его от розетки.**

Чистка устройства, подключенного к электропитанию, может привести к поражению электрическим током.

**Если устройство не будет использоваться в течение длительного промежутка времени, отключите питание устройства и отсоедините кабель питания от настенной розетки для обеспечения безопасности и экономии электроэнергии.**

**Продукт подходит для размещения его в непосредственной близости от пациентов, но не для прямого контакта с ними.**

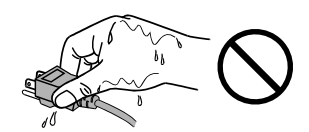

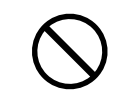

 **ВНИМАНИЕ**

# <span id="page-7-0"></span>**Примечание в отношении данного монитора**

### **Целевое использование**

Настоящее устройство предназначено для отображения и просмотра цифровых изображений квалифицированным медицинским персоналом с целью проведения исследований и анализа.

#### **Внимание**

- Гарантия на настоящее изделие может не распространяться на способы применения, не описанные в настоящем руководстве.
- Технические характеристики, указанные в настоящем документе, являются действительными только при соблюдении следующих условий:
	- Шнуры питания входят в комплект поставки изделия.
	- Сигнальные кабели определяет наша компания.
- С настоящим изделием можно использовать только вспомогательные устройства, изготовленные или рекомендованные нашей компанией.

### **Требования к установке**

- Внимательно прочитайте «МЕРЫ ПРЕДОСТОРОЖНОСТИ» (стр. 3) и всегда следуйте инструкциям.
- При установке монитора на полке убедитесь, что с боков, сзади и сверху от монитора достаточно места.

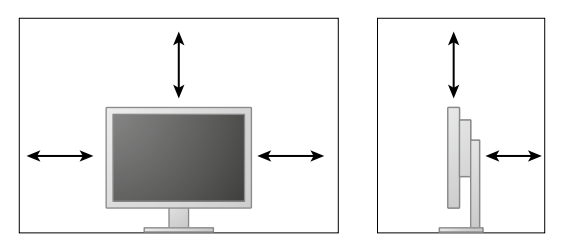

• Размещайте монитор так, чтобы на экран не попадал прямой свет.

### **Техническое обслуживание**

- Стабилизация работы электрических компонентов занимает около 30 минут. Прежде чем можно будет настраивать монитор, нужно, чтобы после включения монитора или возвращения его из режима энергосбережения прошло не менее 30 минут.
- Чтобы компенсировать изменения освещенности при длительной работе и обеспечить стабильное изображение, нужно задать пониженное значение яркости монитора. Кроме того, необходимо периодически выполнять калибровку и испытание на стабильность характеристик (в том числе, проверку оттенков серого). Время от времени проводите испытания на стабильность характеристик. При необходимости проводите калибровку. Подробности смотрите в руководствах пользователя для программного обеспечения управления качеством мониторов RadiCS/RadiCS LE.
- Иначе в долгосрочной перспективе может возникнуть повреждение деталей (таких как ЖКпанель или вентилятор). Время от времени проверяйте их нормальное функционирование.
- Когда изображение на экране меняется после того, как одно и то же изображение демонстрировалось в течение длительного времени, может появится остаточное изображение. Чтобы одно и то же изображение не оставалось на экране в течение длительного времени, используйте экранную заставку или функцию энергосбережения.
- Если монитор работает без перерывов в течение долгого времени, могут появиться темные пятна или дефекты. Чтобы максимально увеличить срок службы монитора, рекомендуется время от времени выключать его.
- Задняя подсветка ЖК-панели имеет определенный срок службы. Если экран становится темным или начинает мерцать, свяжитесь с местным представителем компании EIZO.
- На экране могут быть поврежденные пиксели или небольшое количество редких точек. Это является следствием характеристик самой панели, а не указывает на неисправность устройства.
- Не нажимайте с усилием на панель или край рамы, так как это может стать причиной нарушений работы монитора, например появления интерференционных полос и т.п. Если на панель постоянно оказывается давление, это может привести к ее износу и повреждениям. (Если на панели остаются следы давления, оставьте монитор с черным или белым экраном. Симптом может исчезнуть).
- Не царапайте панель и не нажимайте на нее острыми предметами, так как это может стать причиной повреждения панели. Не протирайте салфетками, так как на панели могут появиться царапины.
- Если монитор приносят из холодного помещения или температура в помещении быстро повышается, на внешних и внутренних поверхностях монитора могут появиться капли конденсации. В таком случае включать монитор нельзя. Нужно подождать, пока конденсация не исчезнет, в противном случае она может стать причиной серьезных повреждений монитора.

### **Очистка**

Рекомендуется регулярно очищать монитор, чтобы сохранить его внешний вид и продлить срок эксплуатации.

#### **Внимание**

- Не используйте химические вещества постоянно. Использование химикатов, например, спирта или антисептического раствора, может вызвать потускнение, уменьшение блеска и выцветание корпуса или панели, а также привести к ухудшению качества изображения.
- Использовать растворители, бензол, воск и абразивные чистящие средства, которые могут стать причиной повреждения корпуса или панели, запрещено.
- Не допускайте прямого контакта химических веществ с монитором.

#### **Примечание**

• Для очистки поверхности корпуса и панели рекомендуется использовать предлагаемый дополнительно комплект очистки ScreenCleaner.

Аккуратно вытрите грязь с поверхности корпуса или панели мягкой тряпкой, смоченной небольшим количеством воды или одним из веществ, указанных ниже.

### **Химические вещества, которые можно использовать для очистки**

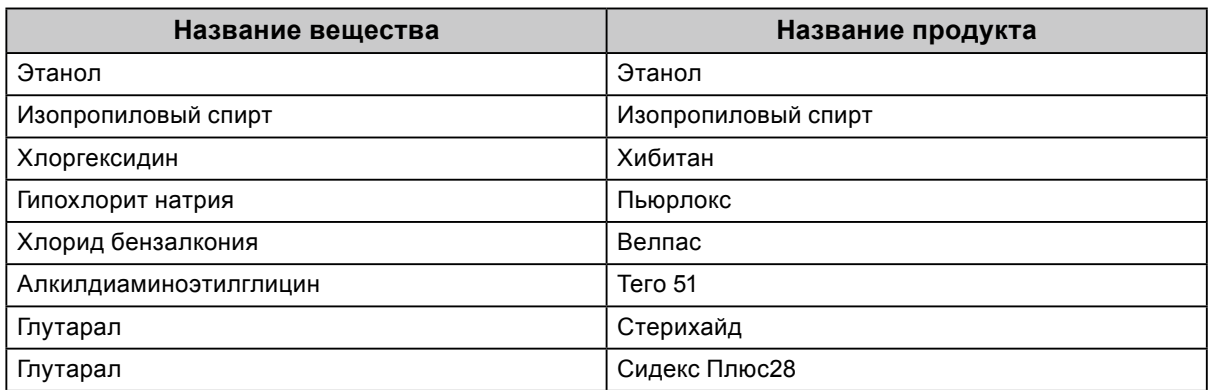

### **Комфортное использование монитора**

- Излишне темный или яркий экран может оказывать отрицательное влияние на зрение. Отрегулируйте яркость монитора в соответствии с условиями окружающей среды.
- При длительном использовании монитора глаза устают. Каждый час делайте 10-минутный перерыв.
- Посмотрите на экран с достаточного расстояния и под достаточным углом.

# **СОДЕРЖАНИЕ**

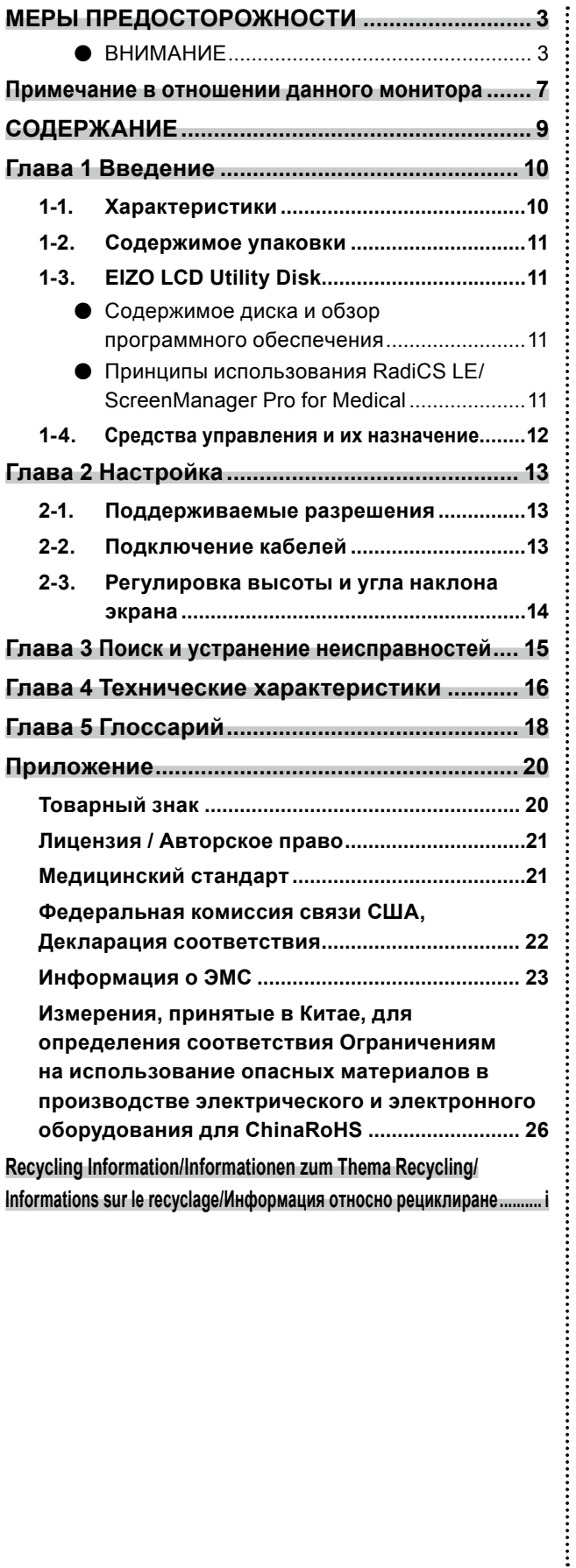

# <span id="page-10-0"></span>**Глава 1 Введение**

Благодарим вас за то, что остановили свой выбор на цветном ЖК-мониторе EIZO.

# **1-1. Характеристики**

- 24,0-дюймовый широкоформатный ЖК-дисплей
- Панель с широким спектром
- Поддерживает разрешение в 2.3 мегапиксель (1920 точек × 1200 линий)
- IPS-панель с углом обзора по горизонтали и вертикали 178˚
- Может использоваться с DisplayPort (8 бит или 10 бит, не используется с аудиосигналами)
- Функция CAL Switch позволяет пользователю выбрать рабочий режим экрана, оптимальный для показываемого изображения. См. Руководство по установке (на CD-ROM).
- Обеспечивающий возможность выбора и соответствующий стандарту DICOM (стр. 18), Часть 14, экран.
- В комплект входит дополнительный набор программного обеспечения управления качеством RadiCS LE для калибровки монитора и ведения журнала. См. «1-3. EIZO LCD Utility Disk» (стр. 11)
- В комплект входит программное обеспечение ScreenManager Pro for Medical для настройки экрана с помощью мыши и клавиатуры. См. «1-3. EIZO LCD Utility Disk» (стр. 11)
- Функция энергосбережения В настоящем изделии предусмотрена функция энергосбережения.
	- Если основное питание отключено, расход электроэнергии составляет 0 Вт. Установлен выключатель основного питания. Если монитор не нужен, подачу питания можно отключить с помощью выключателя основного питания.
- Стойка с широким диапазоном движения

Монитор можно установить в положении, обеспечивающем удобные и менее утомительные рабочие условия.

(Наклон: вверх 35˚/вниз 5˚, поворот: 344°, регулируемая высота: 110 мм (Наклон 35˚), 130 мм (Наклон 0˚))

• ЖК-панель со светодиодными лампами задней подсветки и длительным ресурсом

# <span id="page-11-0"></span>**1-2. Содержимое упаковки**

Убедитесь, что все следующие компоненты имеются в упаковке. Обратитесь к местному представителю компании EIZO за помощью, если что-либо из перечисленного ниже отсутствует или повреждено.

#### **Примечание**

• Сохраните упаковку и материалы для будущего перемещения или перевозки монитора.

• Монитор

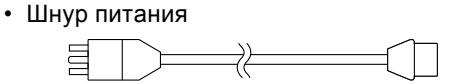

- Цифровой сигнальный кабель: DisplayPort - DisplayPort (PP300)
- Цифровой сигнальный кабель:

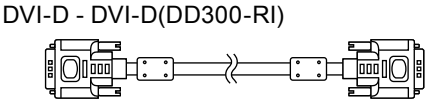

• Кабель USB: UU300

• Oснования стойки

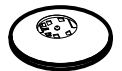

• Держатель кабеля

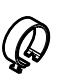

- EIZO LCD Utility Disk (CD-ROM)
- Инструкции по эксплуатации (настоящее руководство)
- Монтаж стойки

# **1-3. EIZO LCD Utility Disk**

К настоящему изделию прилагается компакт-диск EIZO LCD Utility Disk (CD-ROM). В таблице ниже описано содержимое диска и указаны общие сведения о программных приложениях.

### **●Содержимое диска и обзор программного обеспечения**

Настоящий диск включает в себя программное обеспечение по настройке параметров и Руководство по установке. Процесс загрузки программного обеспечения и процедура доступа к файлам описаны в файле Readme.txt.

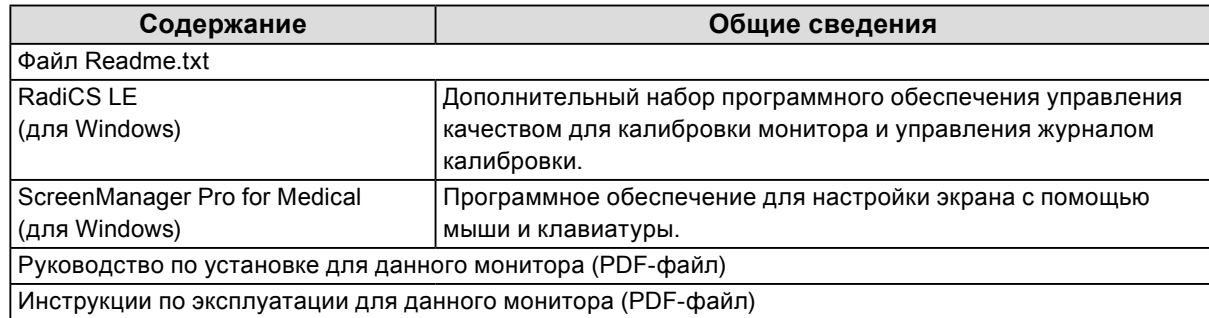

### **●Принципы использования RadiCS LE/ScreenManager Pro for Medical**

Порядок установки и использования RadiCS LE/ScreenManager Pro for Medical описаны в соответствующем Руководстве пользователя на диске.

Для использования данного программного обеспечения монитор нужно подключить к ПК с помощью входящего в комплект кабеля USB. Дополнительная информация содержится в Руководстве по установке (на CD-ROM).

# <span id="page-12-0"></span>**1-4. Средства управления и их назначение**

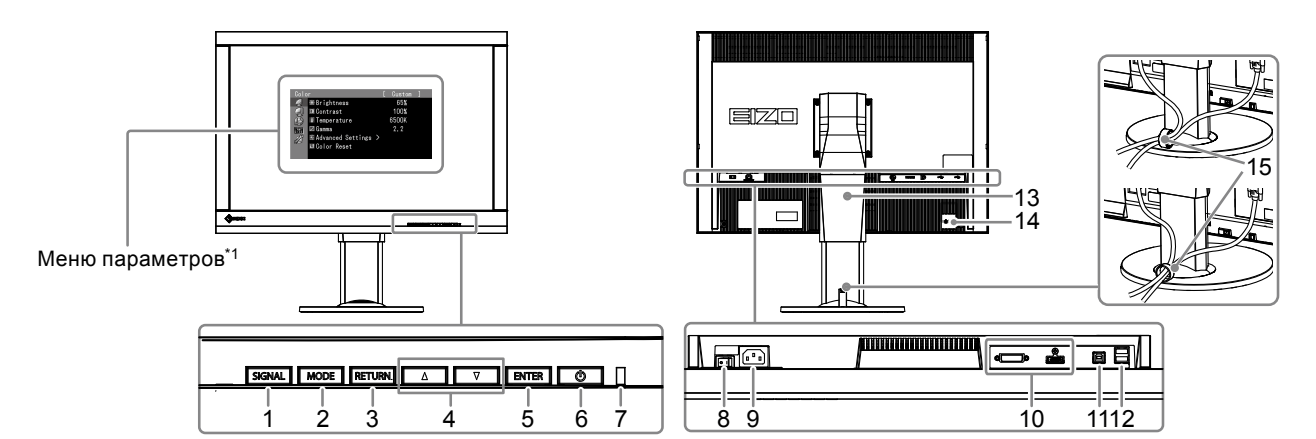

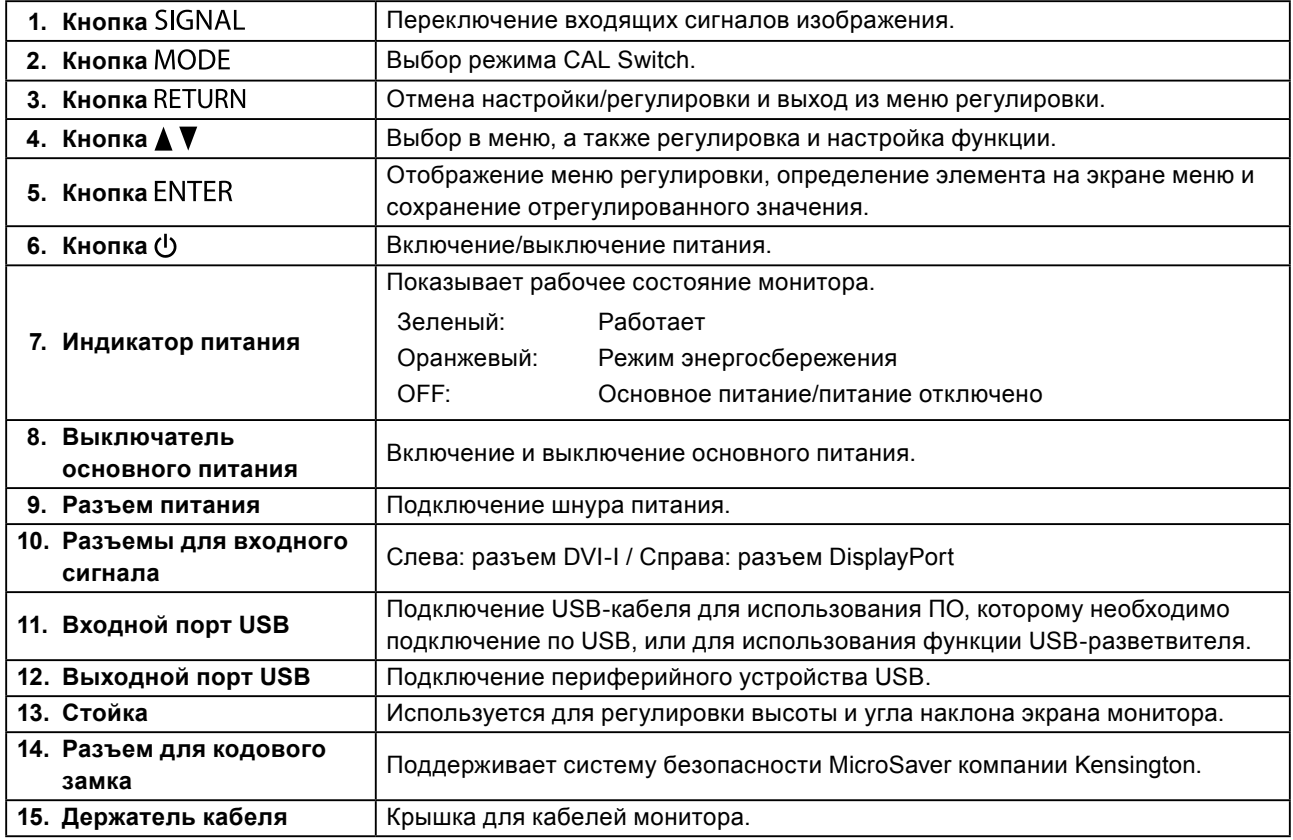

\*1 Для получения инструкций по эксплуатации обратитесь к Руководству пользователя (на CD-ROM).

# <span id="page-13-0"></span>**Глава 2 Настройка**

# **2-1. Поддерживаемые разрешения**

Монитор поддерживает следующие разрешения.

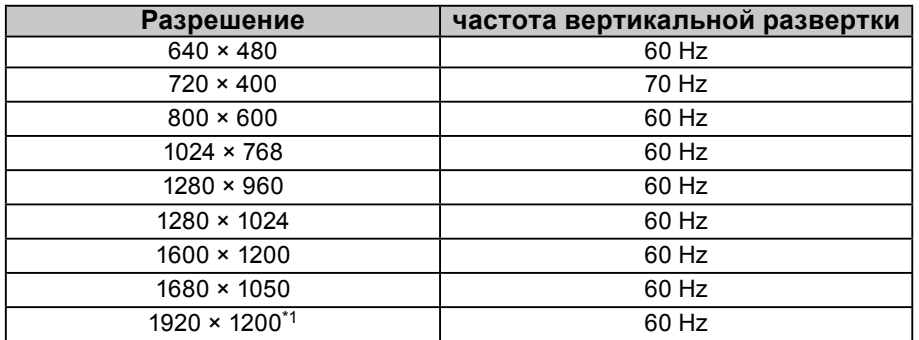

\*1 Рекомендованное разрешение.

# **2-2. Подключение кабелей**

#### **Внимание**

- Убедитесь, что у монитора и компьютера выключено питание.
- При замене текущего монитора на этот монитор перед его подключением к компьютеру обязательно установите на компьютере допустимые параметры разрешения и частоты вертикальной развертки. Обратитесь к таблице поддерживаемых разрешений этого монитора (на задней стороне обложки).

#### **Примечание**

• При подключении к этому устройству нескольких компьютеров обратитесь к Руководству по установке (на CD-ROM).

### **1. Подключите сигнальные кабели к разъемам для входных сигналов и компьютеру.**

При подключении кабелей проверяйте форму разъемов.

После подключения сигнального кабеля затяните винты разъемов, чтобы обеспечить надежное соединение.

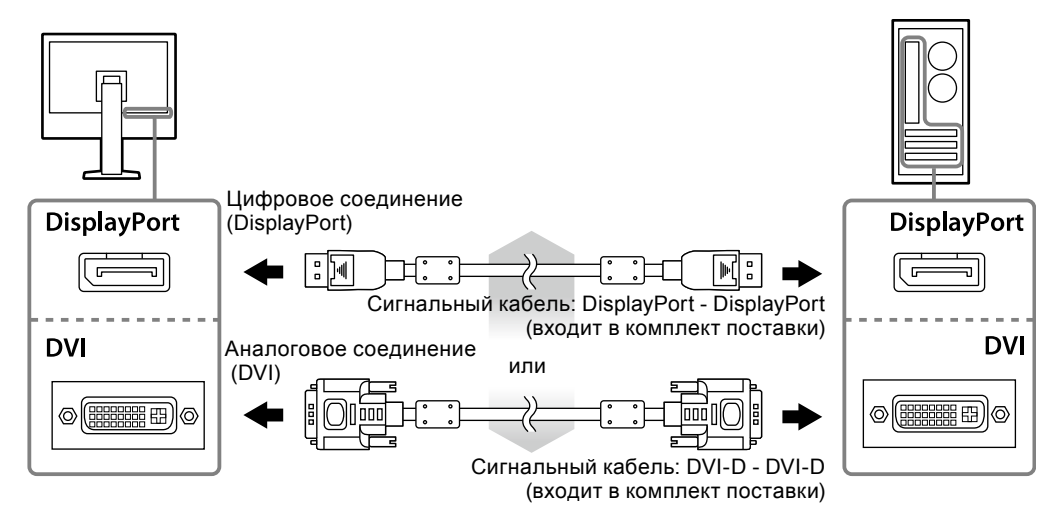

**2. Подключите шнур питания к штепсельной розетке и разъему питания монитора.**

### <span id="page-14-0"></span>**3. При использовании RadiCS LE или ScreenManager Pro for Medical подключите кабель USB.**

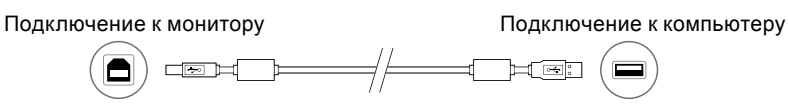

**4. К настоящему изделию прилагается держатель кабеля. Используйте держатель для организации кабелей, подключенных к монитору.**

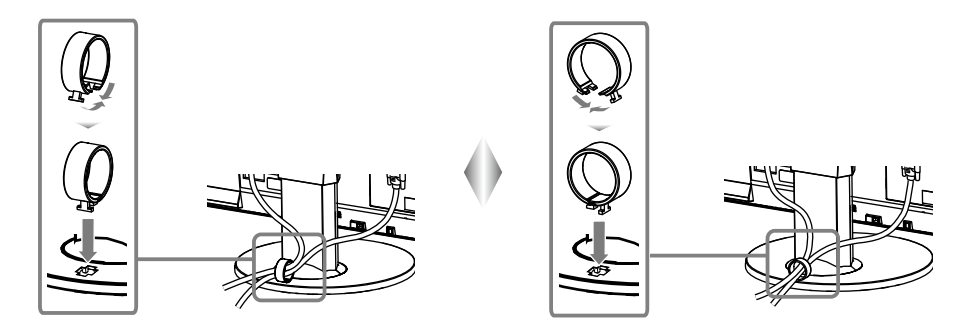

### **5.** Нажмите кнопку  $\upphi$ , чтобы включить монитор.

Индикатор питания монитора загорается зеленым светом.

### **6. Включите компьютер.**

На экране появляется изображение.

Если изображение не появится, дополнительные указания см. в главе «Глава 3 Поиск и устранение неисправностей» (стр. 15).

#### **Внимание**

- По окончании работы выключайте монитор и компьютер.
- Для максимального энергосбережения рекомендуется отключать кнопку питания. Отключение с помощью выключателя основного питания или отсоединение шнура питания от розетки полностью прекращают подачу питания на монитор.

#### **Примечание**

- Чтобы продлить срок службы монитора и снизить ухудшение яркости изображение вследствие износа, а также уменьшить расход электроэнергии, выполняйте следующее:
	- Используйте функцию энергосбережения компьютера.
	- По окончании работы выключайте монитор и компьютер.

# **2-3. Регулировка высоты и угла наклона экрана**

Удерживая монитор обеими руками за левый и правый края, отрегулируйте высоту, наклон и поворот экрана для достижения удобного для работы положения.

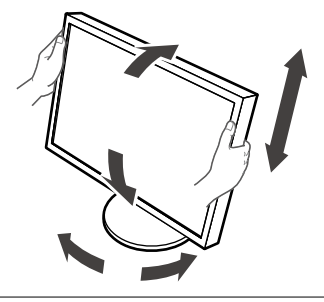

#### **Внимание**

• Убедитесь в том, что кабели подключены правильно.

# <span id="page-15-0"></span>**Глава 3 Поиск и устранение неисправностей**

Если проблема не будет устранена несмотря на выполнение предлагаемых действий, обратитесь к вашему местному представителю EIZO.

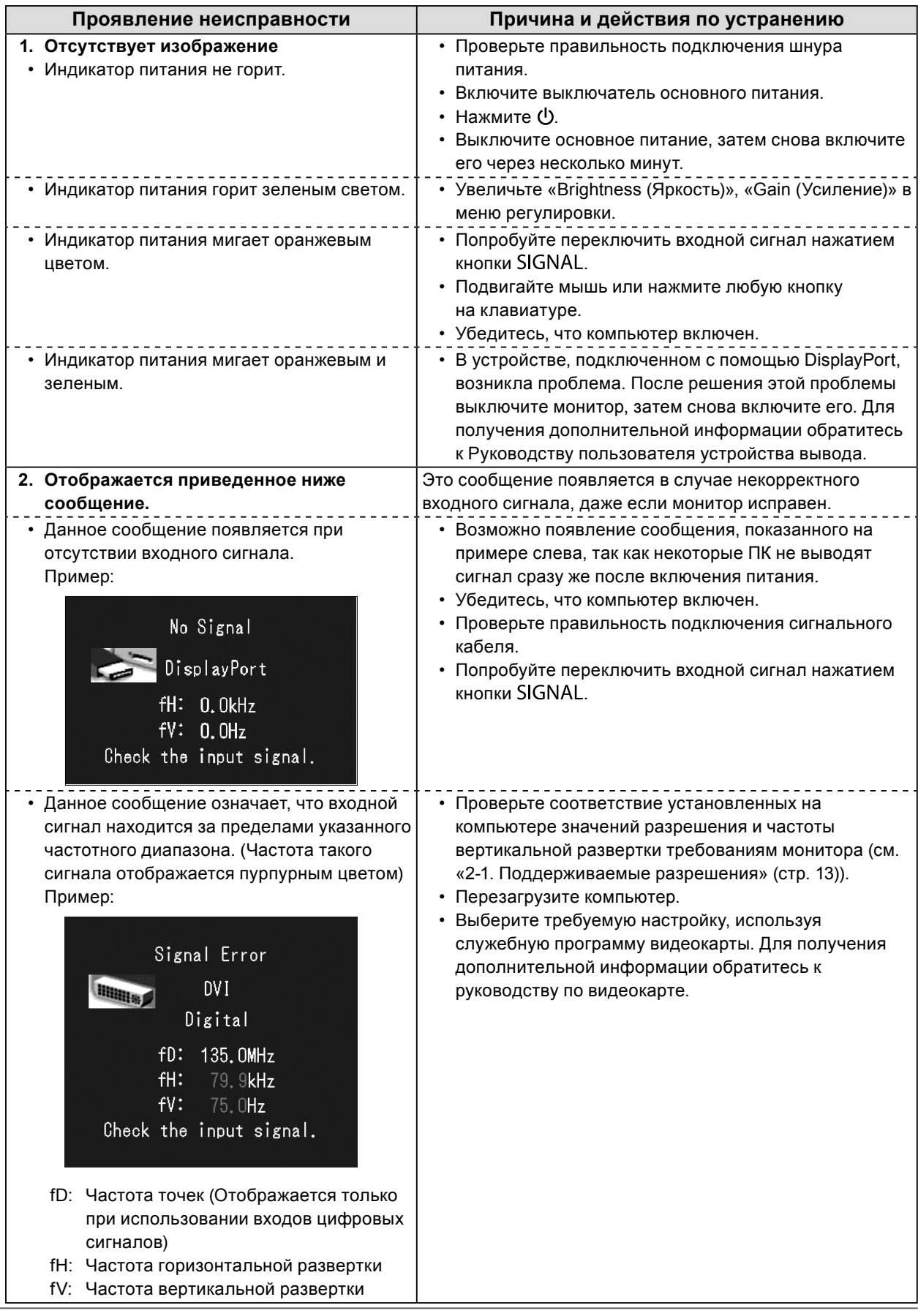

# <span id="page-16-0"></span>**Глава 4 Технические характеристики**

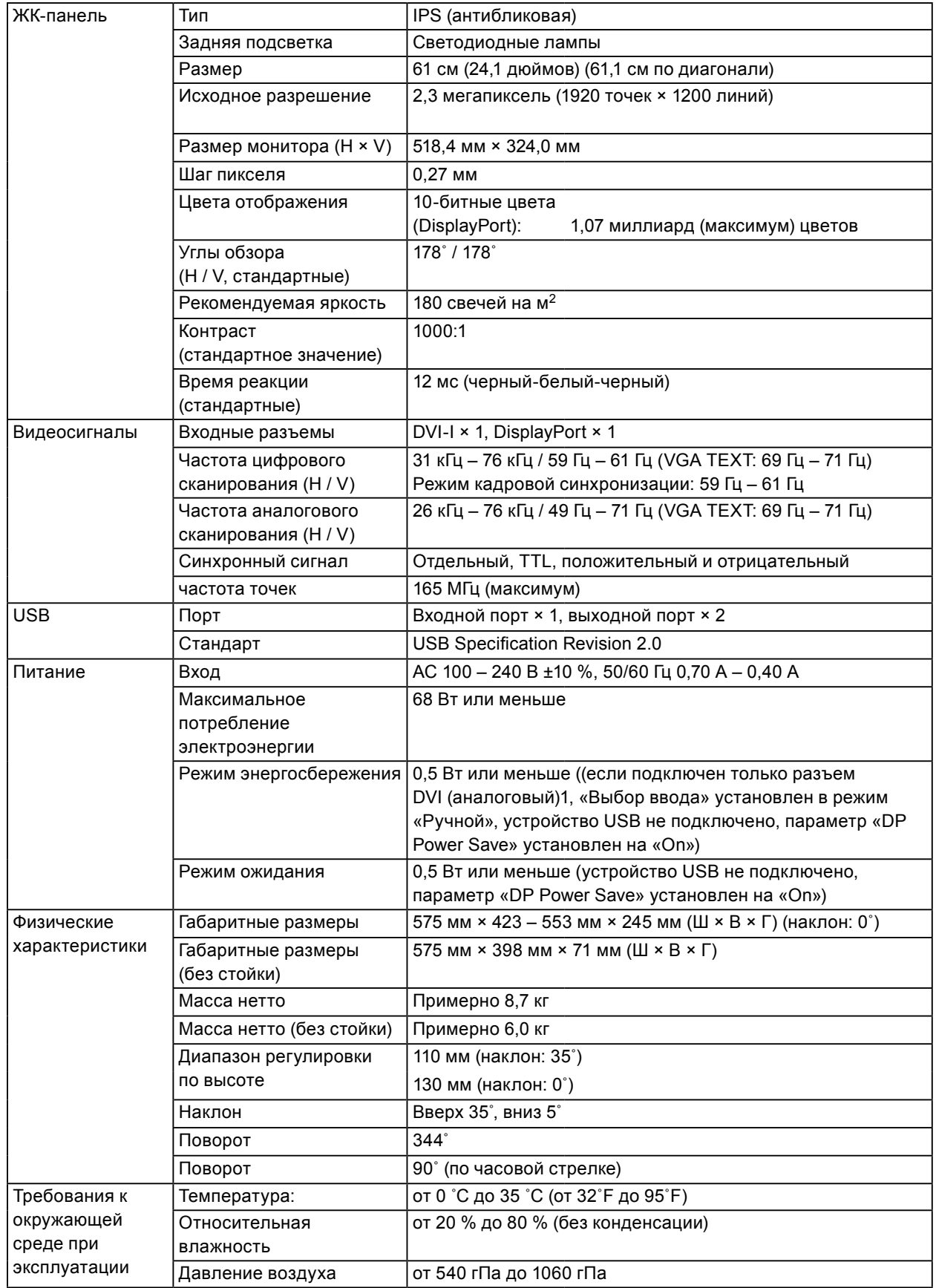

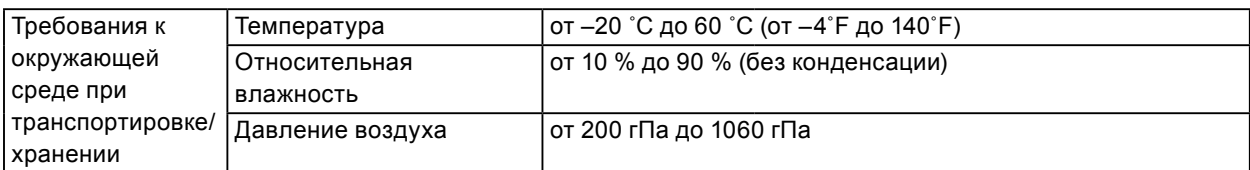

### **Габаритные размеры**

344°

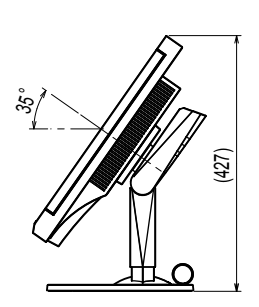

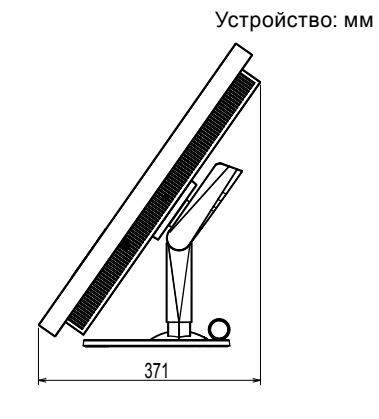

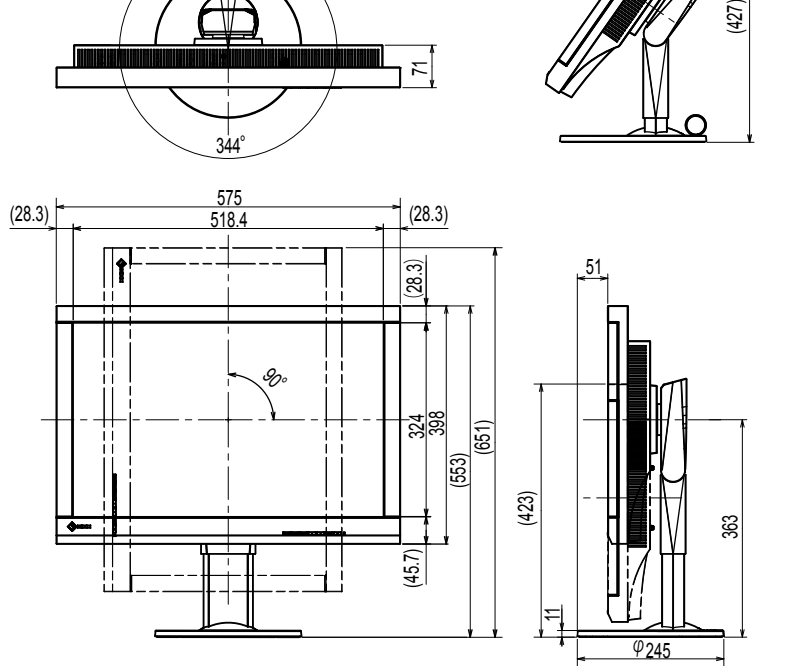

71

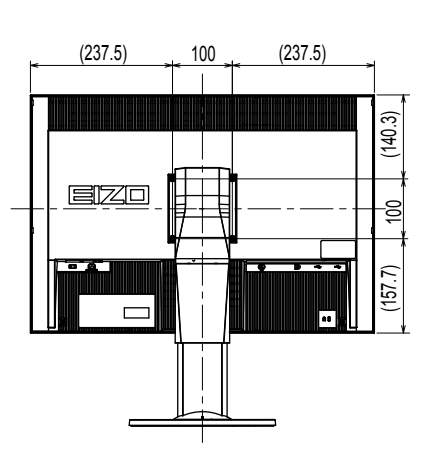

### **Принадлежности**

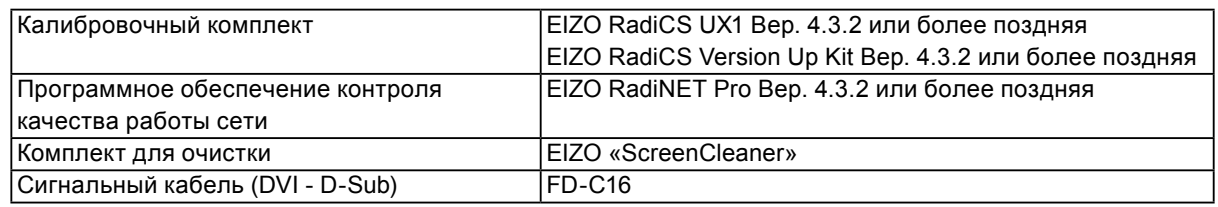

Самую свежую информацию о принадлежностях и новейшей совместимой видеокарте можно узнать на нашем веб-сайте.

<http://www.eizo.com>

# <span id="page-18-0"></span>**Глава 5 Глоссарий**

### **Clock**

Монитору аналоговых входных сигналов необходимо воспроизводить тактовую частоту, идентичную частоте точек используемой графической системы, когда аналоговый сигнал конвертируется в цифровой сигнал для отображения изображений. Это называется clock adjustment (регулировка тактовой частоты). На экране появляются вертикальные полосы, если настройка синхроимпульса выполнена неверно.

### **DDC (канал данных дисплея)**

VESA обеспечивает стандартизацию для интерактивной передачи данных о настройках, например, между ПК и монитором.

### **DICOM (Цифровые изображения и передача данных в медицине)**

Стандарт DICOM был разработан Американским колледжем радиологии и Национальной ассоциацией производителей электрооборудования США.

Подключение устройства в соответствии со стандартом DICOM обеспечивает передачу изображений и данных в медицине. В стандарте DICOM, Часть 14, дано определение цифрового медицинского изображения в оттенках серого.

### **DisplayPort**

Это стандартный интерфейс для приведения сигналов изображения в соответствие со стандартом VESA. Он был создан с целью заменить традиционные DVI и аналоговые интерфейсы. Может передавать сигналы с высоким разрешением и звуковые сигналы, которые не поддерживаются DVI. Разъемы стандартного размера и малого размера стандартизированы.

### **DVI (цифровой видеоинтерфейс)**

DVI – стандартный цифровой видеоинтерфейс. DVI обеспечивает передачу цифровых данных

PC без потерь.

Сюда также входят система передачи TMDS и разъемы DVI. Существует два типа разъемов DVI. Разъем DVI-D предназначен только для входа цифрового сигнала. Разъем DVI-I используется для входа как цифровых, так и аналоговых сигналов.

### **DVI DMPM (DVI/управление режимом электропитания цифрового монитора)**

DVI DMPM – функция энергосбережения цифрового интерфейса. Режимы «Monitor ON (рабочий режим)» и «Active Off (режим энергосбережения)» обязательны для DVI DMPM в качестве режимов электропитания монитора.

### **Gain**

Эта функция используется для регулировки красного, зеленого и синего в каждом из цветовых параметров. ЖК-монитор отображает цвета за счет света, проходящего через плоский цветной светофильтр. Красный, зеленый и синий – три основных цвета. Все цвета, отображаемые на экране, отображаются путем комбинации этих трех цветов. Оттенок цвета можно изменить с помощью настройки интенсивности (объема) света, проходящего через каждый из цветных светофильтров.

### **Gamma**

Как правило, яркость монитора изменяется нелинейно, в зависимости от уровня входного сигнала, который называется «Показатель гамма». При низком значении данного показателя получается изображение с малым контрастом, а при высоком значении показателя гамма – изображение с высоким контрастом.

### **HDCP (система защиты цифрового содержимого, передаваемого по каналам с высокой пропускной способностью)**

Система кодирования цифровых сигналов, разработанная для защиты от копирования цифрового содержимого (видео, музыка и т. п.).

Она позволяет безопасно передавать цифровое содержимое за счет кодирования цифровых данных, отправленных через разъемы DVI или HDMI, на выходе и их декодирования на входе.

Цифровое содержимое нельзя воспроизвести, если оборудование со стороны входа и выхода несовместимо с системой HDCP.

### **Разрешение**

ЖК-панель состоит из множества пикселей определенного размера, которые за счет подсветки создают изображения. Монитор состоит из горизонтальных 1920 и 1200 вертикальных пикселей. Следовательно, если совокупное разрешение левого и правого экранов составляет 1920 × 1200, все пиксели отображаются в полноэкранном формате (1:1).

### **Регулировка диапазона**

С помощью регулировки диапазона контролируется уровень выходного сигнала для отображения на экране каждой градации цвета. Рекомендуется выполнять регулировку диапазона перед настройкой цвета.

### **Phase**

Фаза – управление временем выборки для конвертации аналогового входного сигнала в цифровой сигнал. Регулировка фазы выполняется для настройки времени. Рекомендуется выполнять регулировку фазы после правильной настройки тактовой частоты.

### **Температура**

Цветовая температура – способ измерения белого цветового тона, как правило, измеряемая в градусах по Кельвину. Экран становится красноватым при низкой цветовой температуре и синеватым — при высокой температуре. Это похоже на изменение цвета пламени в зависимости от температуры. 5000 K: белый, слегка красноватый 6500 K: белый, который называют дневным сбалансированным цветом 9300 K: белый, слегка синеватый

### **VESA DPM (ассоциация Video Electronics Standards Association – Управление энергопотреблением дисплея)**

Благодаря техническим характеристикам VESA эффективность использования энергии в мониторах компьютеров возросла. Это достигается за счет стандартизации сигналов, посылаемых из компьютера (видеокарты).

DPM определяет состояние сигналов, передаваемых между компьютером и монитором.

# <span id="page-20-0"></span>**Приложение**

# **Товарный знак**

Термины HDMI и HDMI High-Definition Multimedia Interface, а также логотип HDMI являются товарными знаками или зарегистрированными товарными знаками компании HDMI Licensing, LLC в Соединенных Штатах Америки и других странах.

Логотип DisplayPort Compliance и VESA – зарегистрированные товарные знаки ассоциации Video Electronics Standards Association.

Acrobat, Adobe, Adobe AIR и Photoshop зарегистрированные товарные знаки компании Adobe Systems Incorporated в Соединенных Штатах Америки и других странах.

AMD Athlon и AMD Opteron – товарные знаки компании Advanced Micro Devices, Inc.

Apple, ColorSync, eMac, iBook, iMac, iPad, Mac, MacBook, Macintosh, Mac OS, PowerBook и QuickTime – зарегистрированные товарные знаки корпорации Apple Inc.

ColorMunki, Eye-One и X-Rite – зарегистрированные товарные знаки компании X-Rite Incorporated в Соединенных Штатах Америки и/или других странах.

ColorVision и ColorVision Spyder2 – зарегистрированные товарные знаки компании DataColor Holding AG в Соединенных Штатах Америки.

Spyder3 и Spyder4 – товарные знаки компании DataColor Holding AG.

ENERGY STAR – зарегистрированный товарный знак управления United States Environmental Protection Agency в Соединенных Штатах Америки и других странах.

GRACoL и IDEAlliance – зарегистрированные товарные знаки организации International Digital Enterprise Alliance.

NEC – зарегистрированный товарный знак корпорации NEC.

PC-9801 и PC-9821 – товарные знаки корпорации NEC.

NextWindow – зарегистрированный товарный знак компании NextWindow Ltd.

Intel, Intel Core и Pentium – зарегистрированные товарные знаки корпорации Intel в Соединенных Штатах Америки и других странах.

PowerPC – зарегистрированный товарный знак корпорации International Business Machines Corporation.

PlayStation – зарегистрированный товарный знак компании Sony Computer Entertainment Inc.

PSP и PS3 – товарные знаки компании Sony Computer Entertainment Inc.

RealPlayer – зарегистрированный товарный знак компании RealNetworks, Inc.

TouchWare – товарный знак компании 3M Touch Systems, Inc.

Windows, Windows Media, Windows Vista, SQL Server и Xbox 360 – зарегистрированные товарные знаки корпорации Microsoft в Соединенных Штатах Америки и других странах.

YouTube – зарегистрированный товарный знак корпорации Google Inc.

Firefox – зарегистрированный товарный знак организации Mozilla Foundation.

Kensington и MicroSaver – товарные знаки корпорации ACCO Brands.

EIZO, EIZO Logo, ColorEdge, DuraVision, FlexScan, FORIS, RadiCS, RadiForce, RadiNET, Raptor и ScreenManager – зарегистрированные товарные знаки корпорации EIZO в Японии и других странах.

ColorNavigator, EcoView NET, EIZO EasyPIX, EIZO ScreenSlicer, i•Sound, Screen Administrator и UniColor Pro – товарные знаки корпорации EIZO.

Все остальные названия компаний и продуктов являются товарными знаками или зарегистрированными товарными знаками их владельцев.

# <span id="page-21-0"></span>**Лицензия / Авторское право**

Округлый готический жирный растровый шрифт, разработанный компанией Ricoh, используется для символов, отображаемых в данном устройстве.

# **Медицинский стандарт**

• Необходимо убедиться, что конечная система соответствует требованиям IEC60601-1-1.

---------

• Оборудование, на которое подается питание, может излучать электромагнитные волны, которые могут создавать помехи, ограничивать возможности или приводить к неисправности монитора. Установите оборудование в контролируемой среде, где исключены подобные эффекты.

### **Классификация оборудования**

- Тип защиты от поражения электрическим током: Класс I
- Класс ЭМС: EN60601-1-2:2007 Группа 1 Класс B
- Классификация медицинского прибора (MDD 93/42/EEC): Класс I
- Режим работы: непрерывный
- Класс IP: IPX0

# <span id="page-22-0"></span>**Федеральная комиссия связи США, Декларация соответствия**

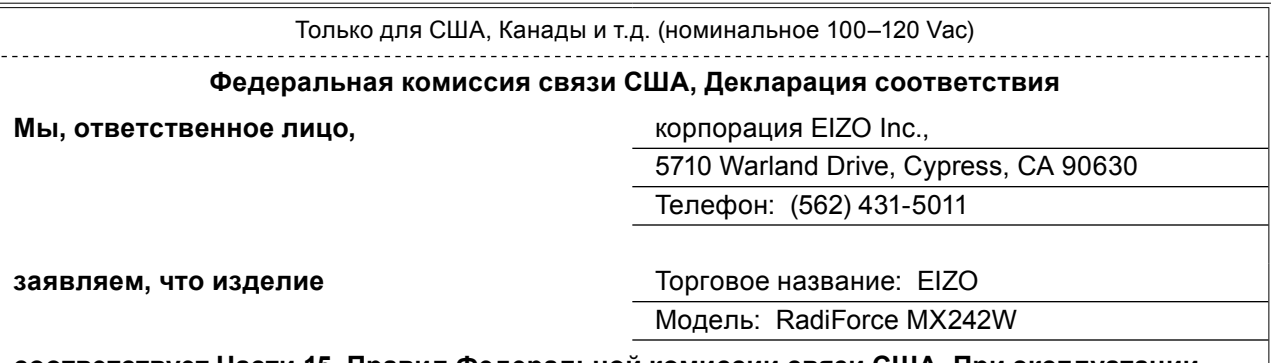

**соответствует Части 15, Правил Федеральной комиссии связи США. При эксплуатации настоящего устройства соблюдаются два следующих условия: (1) данное устройство не может оказывать вредное воздействие, и (2) данное устройство должно допускать любое вмешательство, включая действия, которые могут стать причиной нежелательной эксплуатации.**

Настоящее устройство было испытано и соответствует предельным значениям, установленным для цифровых устройств Класса B, согласно Части 15, Правил Федеральной комиссии связи США. Эти предельные значения обеспечивают достаточную защиту от нежелательного вмешательства в работу стационарной установки. Настоящее оборудование создает, использует и может испускать радиочастотную энергию, а, следовательно, в случае неправильной установки и эксплуатации не в соответствии с инструкциями, может оказывать негативное влияние на качество радиосвязи. Однако гарантировать отсутствие таких неблагоприятных помех для конкретной установки нельзя. Если данное оборудование создает помехи приему радио или телевизионного сигнала, что можно выяснить, выключив и включив устройство, пользователь может попробовать устранить создание помех с помощью одного или нескольких их описанных ниже действий:

- \* Изменить направление или место расположения приемной антенны.
- \* Увеличить расстояние между оборудованием и приемником.
- \* Подключить оборудование к штепсельной розетке сети, к которой не подключен приемник.

\* Обратиться за советом к дилеру или опытному специалисту по радио/телевизионному оборудованию.

Изменения или модификации, на внесение которых не получено в прямой форме разрешения лица, ответственного за соответствие, могут стать причиной аннулирования права пользователя на эксплуатацию оборудования.

### **Примечание**

Используйте указанный ниже кабель, входящий в комплект поставки, или сигнальный кабель EIZO для подключения данного монитора, чтобы помехи не превышали предельных значений, установленных для цифрового устройства Класса B.

- Шнур AC

- Экранированный сигнальный кабель (в комплекте поставки)

### **Примечание для Канады**

Настоящее цифровое устройство Класса B соответствует канадскому стандарту ICES-003. Cet appareil numérique de le classe B est comforme à la norme NMB-003 du Canada.

# <span id="page-23-0"></span>**Информация о ЭМС**

Основная эксплуатационная задача серии RadiForce заключается в передаче изображений и выполнении функций при нормальных условиях.

# **ВНИМАНИЕ**

**Устройства серии RadiForce требуют специальных мер предосторожности относительно ЭМС. Установка, ввод в эксплуатацию и работа должны осуществляться в соответствии со следующей информацией.**

**Использовать любые кабели, кроме указанных или рекомендованных нами, запрещается. Использование других кабелей может увеличить излучение или снизить защищенность. Длина кабеля: макс. 3 м**

**Не устанавливать любое ручное или переносное радиокоммуникационное оборудование рядом с устройствами серии RadiForce. Это может отрицательно повлиять на работу устройств серии RadiForce.**

**Устройства RadiForce не следует устанавливать рядом с другим оборудованием или на нем. В случае необходимости такой установки необходимо понаблюдать за оборудованием или системой, чтобы убедиться в нормальной работе при таких условиях.**

**Любой сотрудник, подключающий дополнительное оборудование к сигнальным входам или выходам, настраивая медицинскую систему, несет ответственность за соответствие системы требованиям стандарта IEC/EN60601-1-2.** 

### **Руководство и декларация производителя – электромагнитное излучение** Устройства серии RadiForce предназначены для использования в электромагнитной среде, как описано ниже. Заказчик или пользователь оборудования серии RadiForce должен обеспечить его эксплуатацию в такой среде.

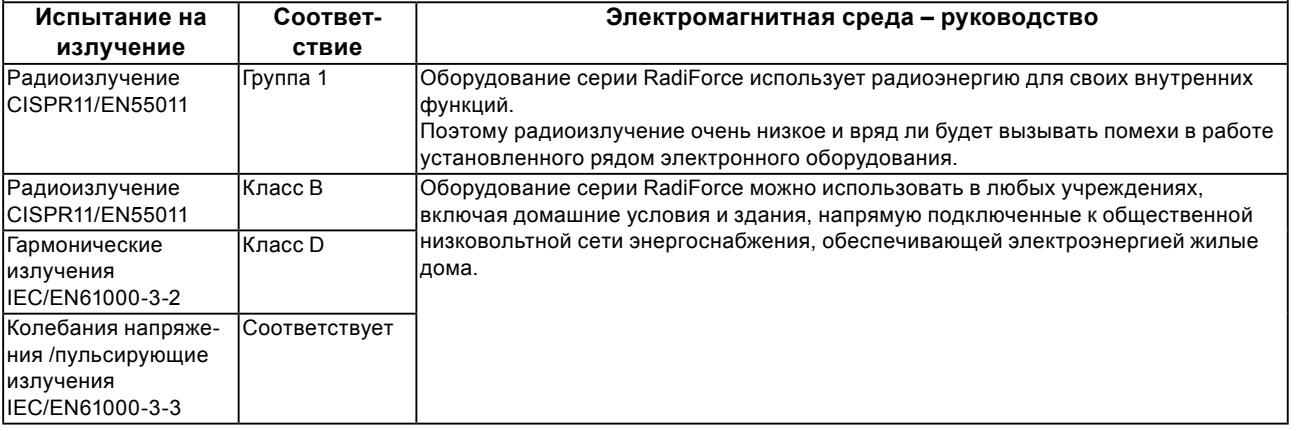

### **Руководство и декларация производителя – защита от электромагнитных полей**

Устройства серии RadiForce предназначены для использования в электромагнитной среде, как описано ниже. Заказчик или пользователь оборудования серии RadiForce должен обеспечить его эксплуатацию в такой среде.

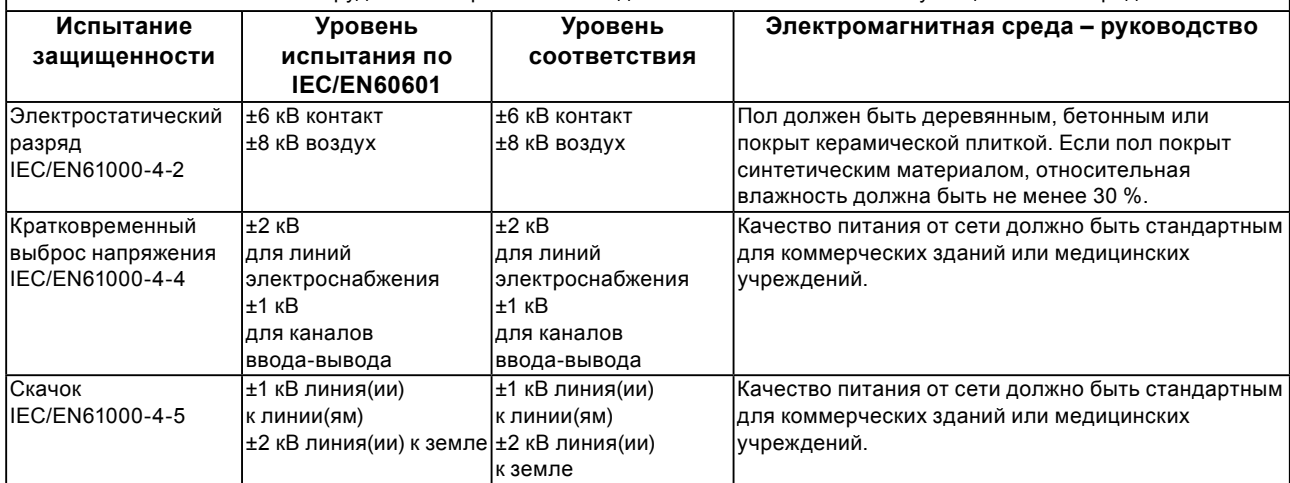

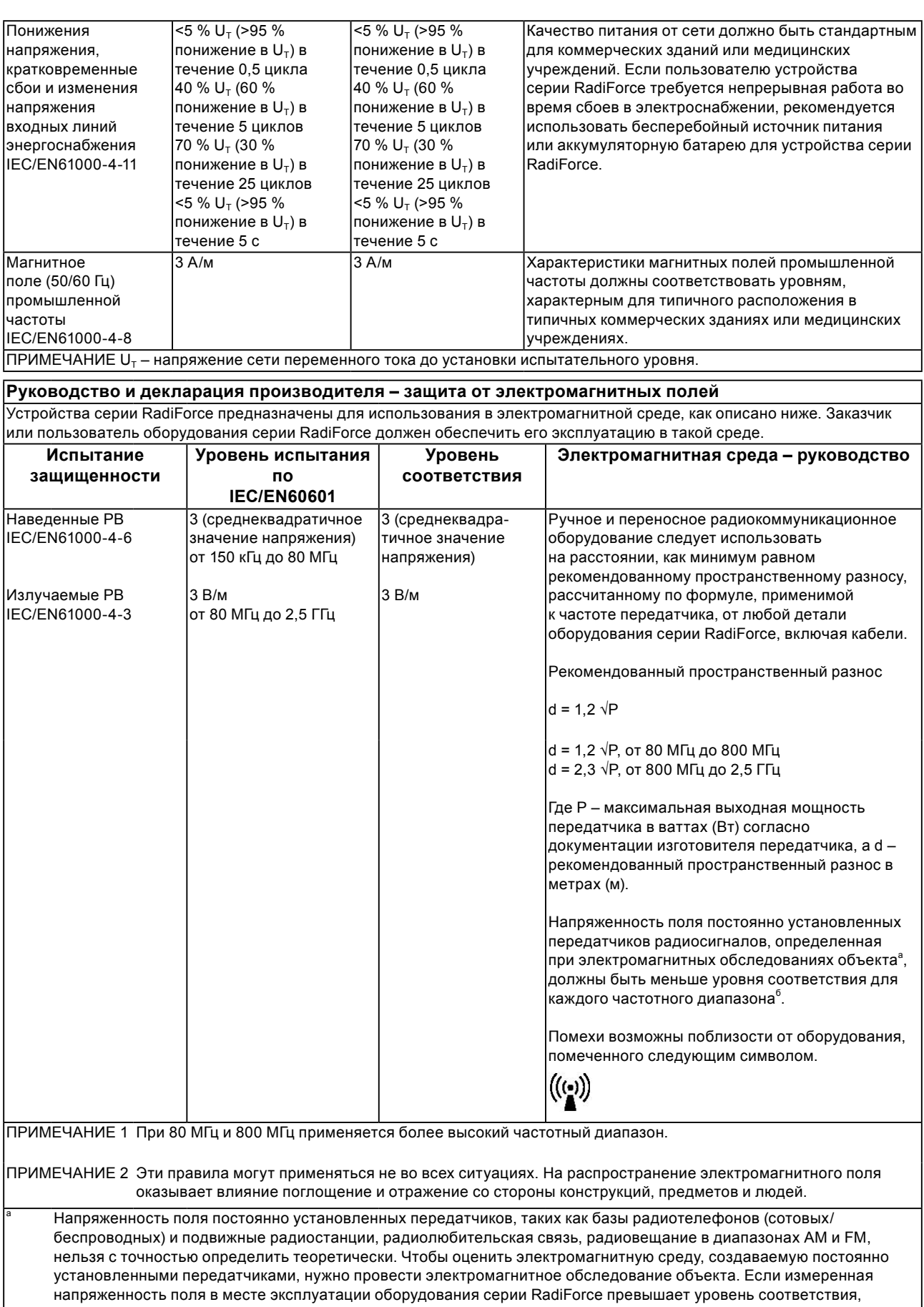

установленный для радиочастот, за работой устройства RadiForce требуется провести наблюдение, чтобы убедиться в отсутствии отклонений. В случае наличия отклонений в работе могут потребоваться дополнительные меры, например, изменение направления или места расположения устройства серии RadiForce. <sup>б</sup> В частотном диапазоне от 150 кГц до 80 МГц напряженность поля должна быть не более 3 В/м.

#### **Рекомендуемый пространственный разнос между ручными и переносными радиокоммуникационными устройствами и оборудованием серии RadiForce.**

Устройства серии RadiForce предназначены для использования в электромагнитной среде, где происходит контроль искажения радиочастот. Заказчик или пользователь устройства серии RadiForce может предотвратить создание электромагнитных помех за счет сохранения минимального расстояния между ручными и переносными радиокоммуникационными устройствами (передатчиками) и оборудованием серии RadiForce, как указано ниже, в соответствии с максимальной выходной мощностью коммуникационного оборудования.

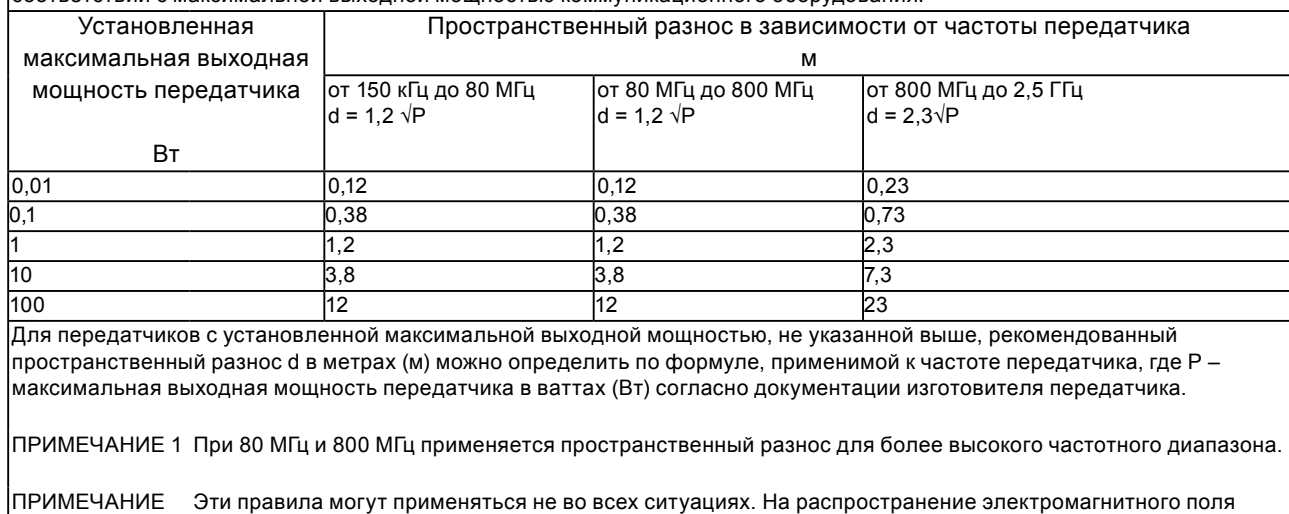

оказывает влияние поглощение и отражение со стороны конструкций, предметов и людей.

2

# <span id="page-26-0"></span>**Измерения, принятые в Китае, для определения соответствия Ограничениям на использование опасных материалов в производстве электрического и электронного оборудования для ChinaRoHS**

### **О символе контроля загрязнения окружающей среды электронной информационной продукцией**

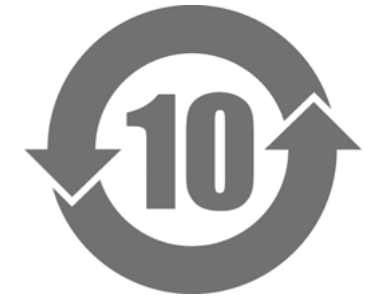

Этом символ обозначает продукты, которые подпадают под действие документа «Меры по управлению и контролю загрязнения окружающей среды электронными информационными продуктами», и наносится на электронные информационные продукты, предлагаемые для продажи в Китайской Народной Республике. Число в круге указывает срок экологически безопасного использования. Соответствие определенным мерам предосторожности гарантирует, что данный продукт не будет оказывать неблагоприятного влияния на окружающую среду, не причинит вред здоровью или имущественный ущерб в течение указанного срока с момента изготовления. Ярлык наклеивается на заднюю стенку изделия.

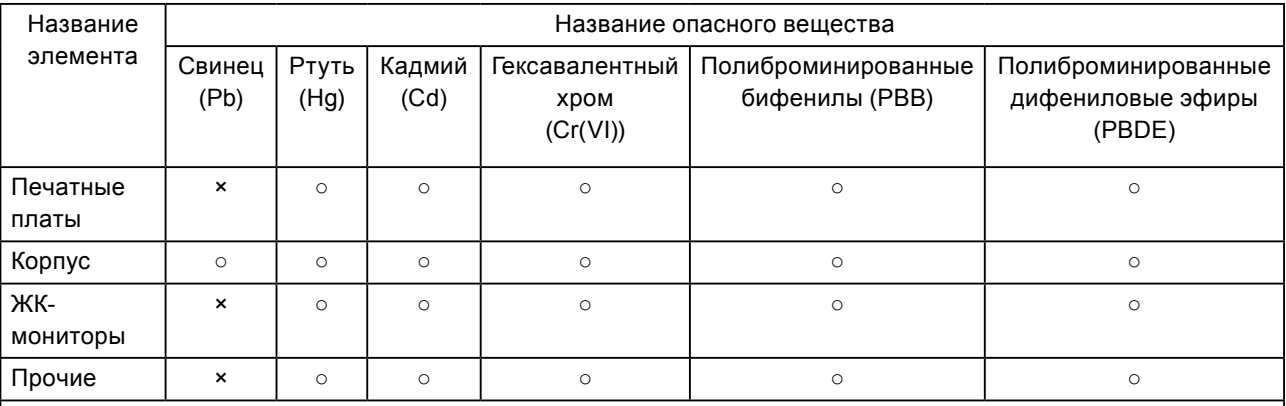

• Название и концентрация опасных веществ

○ : Обозначает, что содержание токсичного или опасного вещества во всех однородных материалах, используемых для данной детали, ниже предельного значения, установленного стандартом SJ/T11363- 2006.

× : Означает, что содержание токсичного или опасного вещества как минимум в одном из однородных материалов, используемых для данной детали, выше предельного значения, установленного стандартом SJ/T11363-2006.

(Здесь компании могут дать дополнительные пояснения технической ситуации, ставшей причиной, появления значка «×» в приведенной выше таблице).

# <span id="page-27-0"></span>**Recycling Information/Informationen zum Thema Recycling/ Informations sur le recyclage/Информация относно рециклиране Recycling Information**

This product, when disposed of, is supposed to be collected and recycled according to your country's legislation to reduce environmental burden. When you dispose of this product, please contact a distributor or an affiliate in your country.

The contact addressees are listed on the EIZO website below. http://www.eizo.com

For recycling information for customers in Switzerland, please refer to the following website. http://www.swico.ch

# **Informationen zum Thema Recycling**

Dieses Produkt muss gemäß den Vorschriften Ihres Landes zur Entlastung der Umwelt recyclet werden. Wenden Sie sich bei der Entsorgung dieses Produkts an einen Verteiler oder eine Tochtergesellschaft in Ihrem Land.

Die Adressen zur Kontaktaufnahme sind auf der unten angegebenen Website von EIZO aufgeführt. http://www.eizo.com

Kunden in der Schweiz entnehmen Informationen zum Recycling der folgenden Website: http://www.swico.ch

### **Informations sur le recyclage**

Ce produit doit être jeté aux points de collecte prévus à cet effet et recyclé conformément à la législation de votre pays, afin de réduire l'impact sur l'environnement. Lorsque vous jetez ce produit, veuillez contacter un distributeur ou une société affiliée de votre pays.

Les adresses des distributeurs sont répertoriées sur le site Web EIZO ci-dessous. http://www.eizo.com

Pour les clients en Suisse, veuillez consulter le site Web suivant afin d'obtenir des informations sur le recyclage.

http://www.swico.ch

# **Información sobre reciclaje**

Este producto debe desecharse y reciclarse según la legislación del país para reducir el impacto medioambiental. Cuando desee deshacerse de este producto, póngase en contacto con un distribuidor o una filial de su país.

Encontrará las direcciones de contacto en el sitio web de EIZO que se indica a continuación. http://www.eizo.com

# **Informazioni sul riciclaggio**

Per lo smaltimento e il riciclaggio del presente prodotto, attenersi alle normative vigenti nel proprio paese per ridurre l'impatto ambientale. Per lo smaltimento, rivolgersi ad un distributore o un affiliato presenti nel proprio paese.

Gli indirizzi sono elencati nel sito Web EIZO riportato di seguito. http://www.eizo.com

Per informazioni sul riciclaggio per i clienti in Svizzera, consultare il sito Web riportato di seguito. http://www.swico.ch

# **Återvinningsinformation**

När denna produkt kasseras ska den hanteras och återvinnas enligt landets föreskrifter för att reducera miljöpåverkan. När du kasserar produkten ska du kontakta en distributör eller representant i ditt land. Kontaktadresserna listas på EIZO-webbplatsen nedan. http://www.eizo.com

# **Πληροφορίες ανακύκλωσης**

Το προϊόν αυτό, όταν απορρίπτεται, πρέπει να συλλέγεται και να ανακυκλώνεται σύμφωνα με τη νομοθεσία της χώρας σας έτσι ώστε να μην επιβαρύνει το περιβάλλον. Για να απορρίψετε το προϊόν, επικοινωνήστε με έναν αντιπρόσωπο ή μια θυγατρική εταιρεία στη χώρα σας.

Οι διευθύνσεις επικοινωνίας αναγράφονται στην τοποθεσία web της EIZO παρακάτω. http://www.eizo.com

### **Сведения по утилизации**

По истечении срока службы данного продукта его следует принести на сборный пункт и утилизировать в соответствии с действующими предписаниями в вашей стране, чтобы уменьшить вредное воздействие на окружающую среду. Прежде чем выбросить данный продукт, обратитесь к дистрибьютору или в местное представительство компании в вашей стране.

Контактные адреса можно найти на веб-узле EIZO.

http://www.eizo.com

### **Informatie over recycling**

Wanneer u dit product wilt weggooien, moet het uit milieu-overwegingen worden verzameld en gerecycled volgens de betreffende wetgeving van uw land. Wanneer u dit product wilt weggooien, moet u contact opnemen met een distributeur of een partner in uw land.

De contactadressen worden vermeld op de volgende EIZO-website.

http://www.eizo.com

### **Informação sobre reciclagem**

Este produto, quando o deitar fora, deve ser recolhido e reciclado de acordo com a legislação do seu país para reduzir a poluição. Quando deitar fora este produto, contacte um distribuidor ou uma filial no seu país. Os endereços de contacto estão listados no website do EIZO, abaixo. http://www.eizo.com

### **Oplysninger om genbrug**

Dette produkt forventes ved bortskaffelse at blive indsamlet og genbrugt i overensstemmelse med lovgivningen i dit land for at reducere belastningen af miljøet. Når du bortskaffer denne produkt, skal du kontakte en distributør eller et tilknyttet selskab i dit land.

Adresserne på kontaktpersonerne er angivet på EIZO's websted nedenfor. http://www.eizo.com

### **Kierrätystä koskevia tietoja**

Tuote tulee hävittää kierrättämällä maan lainsäädännön mukaisesti ympäristön kuormittumisen vähentämiseksi. Kun hävität tuotteen, ota yhteyttä jälleenmyyjään tai tytäryhtiöön maassasi. Yhteystiedot löytyvät EIZOn Internet-sivustolta. http://www.eizo.com

### **Wykorzystanie surowców wtórnych**

Ten produkt po zużyciu powinien być zbierany i przetwarzany zgodnie z krajowymi przepisami dotyczącymi ochrony środowiska. Wyrzucając ten produkt, należy skontaktować się z lokalnym dystrybutorem lub partnerem. Adresy kontaktowe można znaleźć we wskazanej poniżej witrynie internetowej firmy EIZO. http://www.eizo.com

### **Informace o recyklaci**

Při likvidaci produktu musí být produkt vyzvednut a recyklován podle zákonů příslušné země, aby nedocházelo k zatěžování životního prostředí. Zbavujete-li se produktu, kontaktujte distributora nebo pobočku ve své zemi. Kontaktní adresy jsou uvedeny na následující webové stránce společnosti EIZO. http://www.eizo.com

### **Ringlussevõtu alane teave**

Keskkonnakoormuse vähendamiseks tuleks kasutatud tooted kokku koguda ja võtta ringlusse vastavalt teie riigi seadustele. Kui kõrvaldate käesoleva toote, võtke palun ühendust turustaja või filiaaliga oma riigis. Kontaktisikud on toodud EIZO veebilehel järgmisel aadressil: http://www.eizo.com

# **Újrahasznosítási információ**

Jelen terméket, amikor eldobjuk, az illető ország törvényei alapján kell összegyűjteni és újrahasznosítani, hogy csökkentsük a környezet terhelését. Amikor ezt a terméket eldobja, kérjük lépjen kapcsolatba egy országon belüli forgalmazóval vagy társvállalkozással.

A kapcsolat címei az EIZO alábbi weboldalán találhatók felsorolva: http://www.eizo.com

### **Podatki o recikliranju**

Ob koncu uporabe odslužen izdelek izročite na zbirno mesto za recikliranje v skladu z okoljevarstveno zakonodajo vaše države. Prosimo, da se pri odstranjevanju izdelka obrnete na lokalnega distributerja ali podružnico.

Kontaktni naslovi so objavljeni na spodaj navedenih spletnih straneh EIZO: http://www.eizo.com

### **Informácie o recyklácii**

Pri likvidácii musí byť tento výrobok recyklovaný v súlade s legislatívou vašej krajiny, aby sa znížilo zaťaženie životného prostredia. Keď sa chcete zbaviť tohto výrobku, kontaktujte prosím distribútora alebo pobočku vo vašej krajine.

Zoznam kontaktných adries je uvedený na nasledovnej webovej stránke firmy EIZO: http://www.eizo.com

### **Pārstrādes informācija**

Utilizējot šo produktu, tā savākšana un pārstrāde veicama atbilstoši jūsu valsts likumdošanas prasībām attiecībā uz slodzes uz vidi samazināšanu. Lai veiktu šī produkta utilizāciju, sazinieties ar izplatītāju vai pārstāvniecību jūsu valstī.

Kontaktadreses ir norādītas zemāk minētajā EIZO tīmekļa vietnē. http://www.eizo.com

# **Informacija apie grąžinamąjį perdirbimą**

Šalinant (išmetant) šiuos gaminius juos reikia surinkti ir perdirbti grąžinamuoju būdu pagal jūsų šalies teisės aktus, siekiant sumažinti aplinkos teršimą. Kai reikia išmesti šį gaminį, kreipkitės į jūsų šalyje veikiančią gaminių pardavimo atstovybę arba jos filialą.

Kontaktiniai adresatai nurodyti EIZO interneto svetainėje. http://www.eizo.com

### **Информация относно рециклиране**

При изхвърлянето на този продукт се предлага събирането и рециклирането му съобразно законите на вашата страна за да се намали замърсяването на околната среда. Когато искате да се освободите от този продукт, моля свържете се с търговския му представител или със съответните органи отговарящи за това във вашата страна.

Данните за връзка с нас са описани на следния Интернет сайт на EIZO: http://www.eizo.com

### **Informaţie referitoare la reciclare**

Acest produs, când debarasat, trebuie colectat şi reciclat conform legislaţiei ţării rspective ca să reducem sarcina mediului. Când se debarasează de acest produs, vă rugăm să contactați un distribuitor sau un afiliat al ţării respective.

Adresele de contact le găsiti pe pagina de web al EIZO: http://www.eizo.com

### معلومات عن اعادة التدوير

عند التخلص من هذا المنتج، من الضروري تجميعه واعادة تدويره وفقاً للقوانين المتبعة في بلدك لتقليل العبء المسلط على البيئة . عندما تتخلصُّ من هذا المنتج، يرجى الاتصال بموزع أو طرف منتسب إليه في بلدك . عناوين الاتصال مدرجة في موقع ايزو EIZO ادناه على شبكة الانترنت. http://www.eizo.com

### **Geri Dönüşüm Bilgisi**

Bu ürünün, atılacağı zaman, ülkenizin çevre kirliliğinin azaltılması konusundaki mevzuatına göre toplanması ve yeniden değerlendirilmesi gerekmektedir. Ürünü atacağınız zaman lütfen ülkenizdeki bir distribütör veya ilgili kuruluşla temasa geçiniz.

İrtibat adresleri aşağıdaki EIZO web sitesinde verilmiştir. http://www.eizo.com

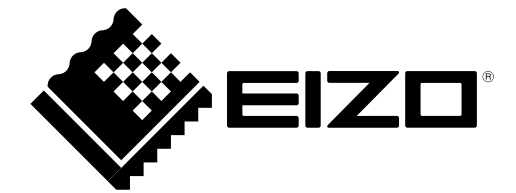

### **EIZO** Corporation

153 Shimokashiwano, Hakusan, Ishikawa 924-8566 Japan Phone: +81 76 277 6792 Fax: +81 76 277 6793

### 艺卓显像技术(苏州)有限公司

中国苏州市苏州工业园区展业路8号中新科技工业坊5B

Phone: +86 512 6252 0100 Fax: +86 512 6252 1508

### EC REP

### **EIZO GmbH**

Siemensallee 84, 76187 Karlsruhe, Germany Phone: +49 721 20321 0 Fax: +49 721 20321 471

Copyright © 2014 EIZO Corporation All rights reserved.

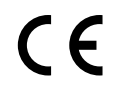